## **E N I G M A U S E R M A N U A L MERCEDES EZS HC08 NO DATA**

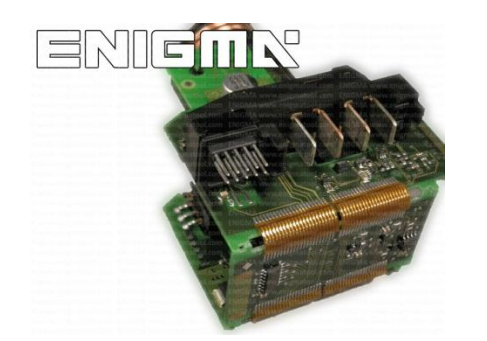

**EZS HC08: REQUIRED CABLE(s): NONE**

## **FOLLOW THIS INSTRUCTION STEP BY STEP:**

- 1. **Remove the EZS module from the car and open it VERY CAREFULLY!**
- 2. **If you find EZS like the one on PHOTO1 you don't have to do nothing.**
	- **! THERE IS NO KM DATA INSIDE THIS MODEL !**
- 3. **Put back EZS into the car.**

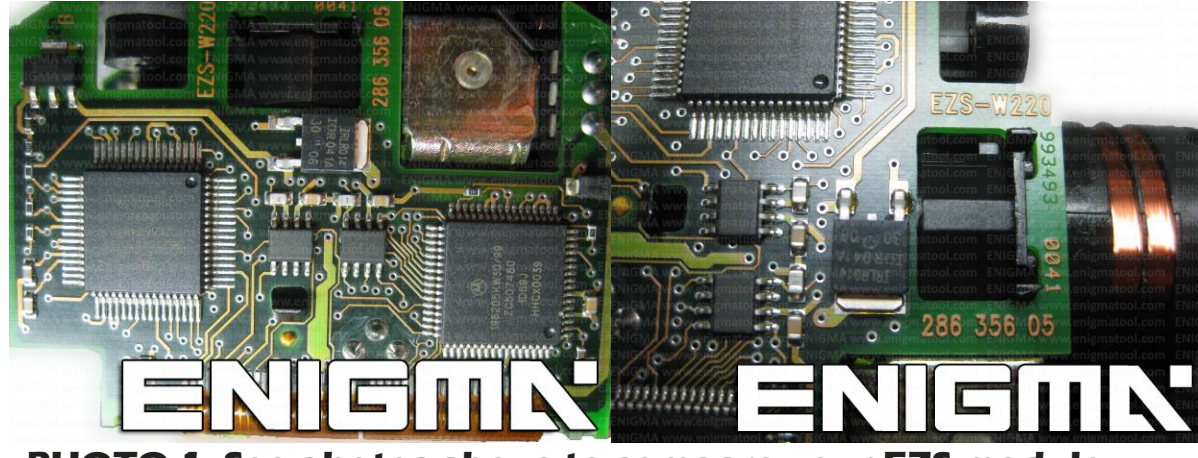

**PHOTO 1: See photos above to compare your EZS module.**

## **LEGAL DISCLAIMER:**

**DIAGCAR ELECTRONICS S.L. does not take any legal responsibility of illegal use of any information stored in this document. Copying, distributing or taking any action in reliance with the content of this information is strictly prohibited.**

**FOR MORE INFORMATION Call 0034 983 359 787 or visit [www.enigmatool.com](file:///C:/Users/Kuba/Documents/DIAGCAR/WORD%20TEMPLATES%20LAYOUT%20READY/TC0050701D-IW/TC0050701D-IW/www.enigmatool.com)** DIAGCAR ELECTRONICS S.L. Ebanistería 1A, 47610 Zaratán, Spain

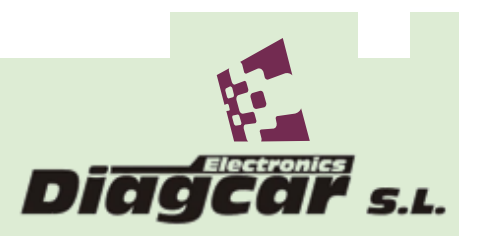